## Take Screenshot of Entire Webpage

```
UNCATEGORIZED (HTTP://USINGMAC.COM/CATEGORY/UNCATEGORIZED/)
\rightarrow (JAVSCRIPT:VOID(0))
  \boxdot (MAILTO:WEBMASTER@DESIGNWALL.COM?SUBJECT=TAKE+SCREENSHOT+OF+ENTIRE+WEBPAGE)
   A+
   A-
BY ADMIN (HTTP://USINGMAC.COM/AUTHOR/ADMIN/) / JUNE 13, 2008
                                                                                                NEXT ∠
```
There are times when you want to take screenshot of webpages, but obviously you can't use simple print screen which can only take part of the webpage as big as your screen display. So what should you do to capture the whole webpage?

## Saft Safari Plugin (http://haoli.dnsalias.com/Saft/)

Recently, I've found this nice Safari plugin called Saft (http://haoli.dnsalias.com/Saft/), which is a Shareware. Saft gives you ability to have a screenshot of entire webpage and save it as a PDF file with a single click.

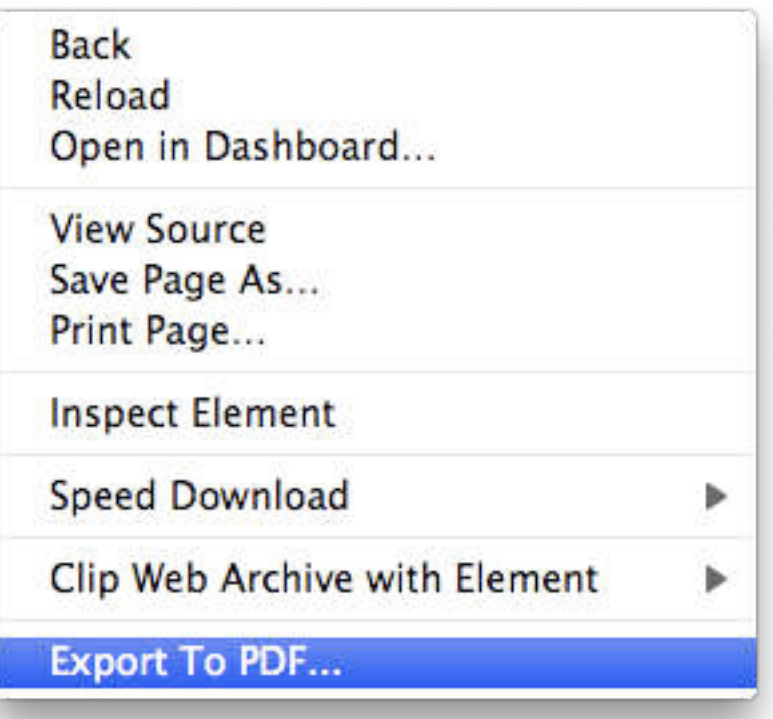

Paparazzi! (http://www.derailer.org/paparazzi/)

If you don't like to export the webpage as PDF, you got other alternative application called Paparazzi! (http://www.derailer.org/paparazzi/). After downloading Paparazzi! 0.4.3, you can capture the entire webpage in various formats: JPEG, PDF, PNG or TIFF by providing the url for the page.

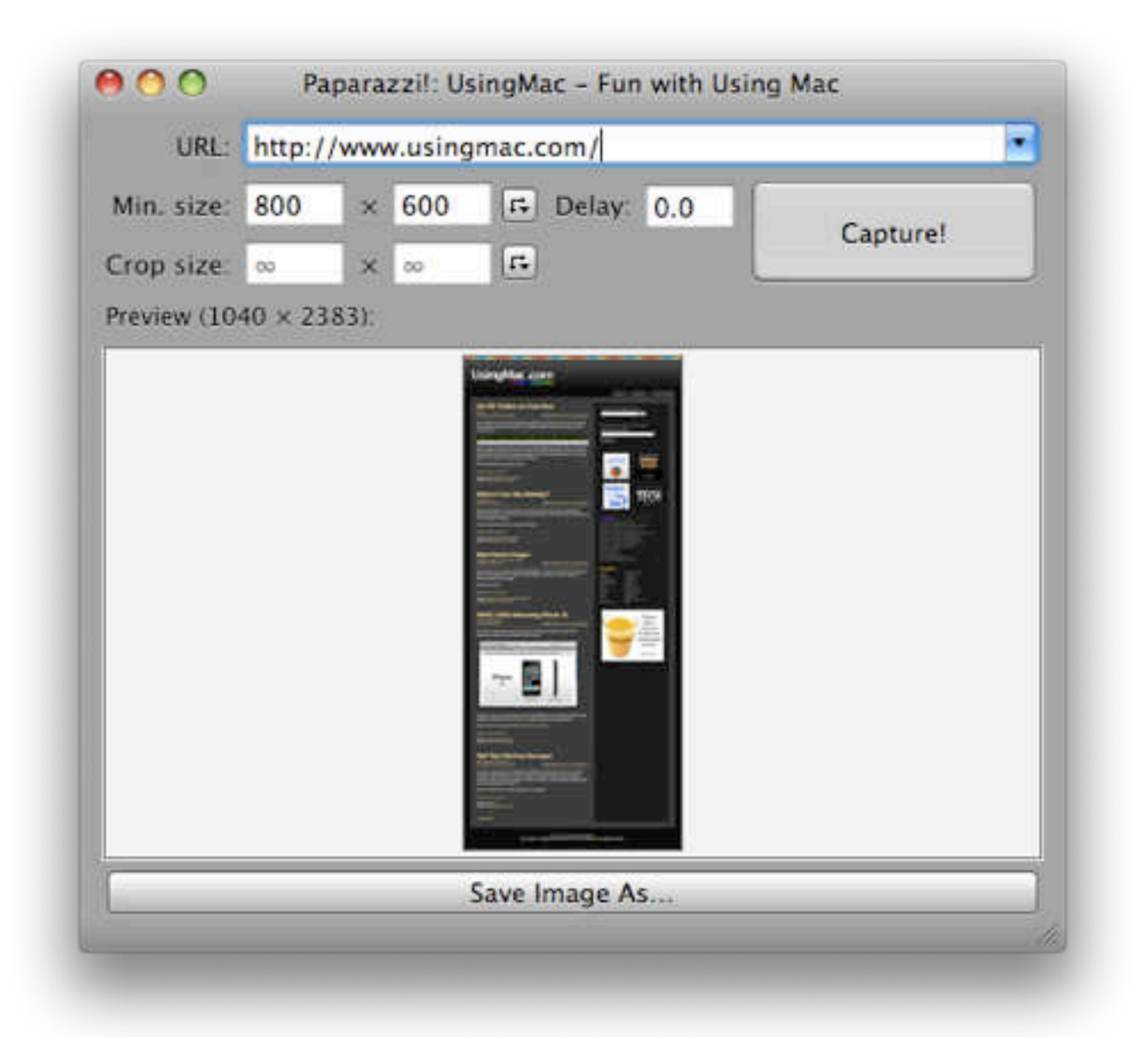

So, which one do you like to use for taking screenshot of a webpage?

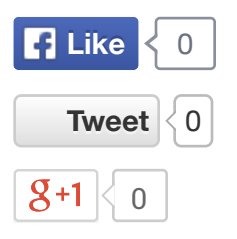

## **ADD COMMENTS**

Comment Send